## **GUIDA PER L'AVVIO E LA CONCLUSIONE DEL TIROCINIO**

1) Accedi al Portale Studenti di UniPa, posiziona il cursore su "ALTRO" in alto a dx e clicca su "Almalaurea – Accesso".

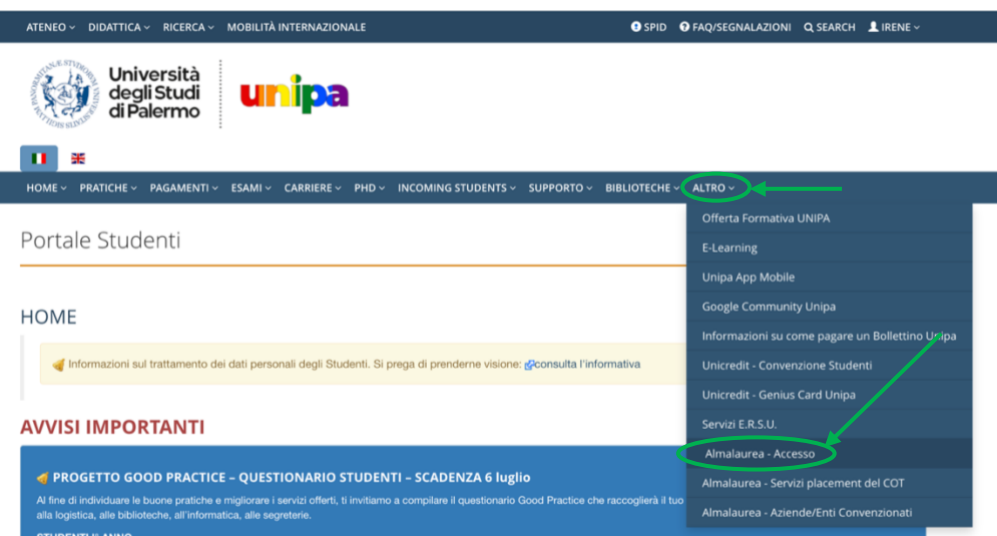

2) Registrati o accedi al portale Almalaurea.

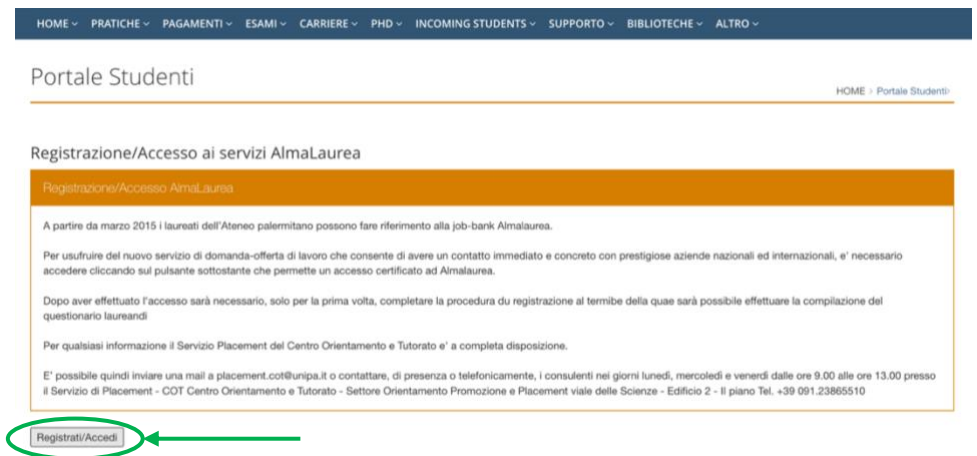

3) Scegli l'ente più adatto a te tra quelli presenti nella sezione "Offerte di lavoro e tirocinio" – Università degli Studi di Palermo e contattalo tramite email, telefono o recandoti presso la loro sede per chiedere la disponibilità ad accoglierti.

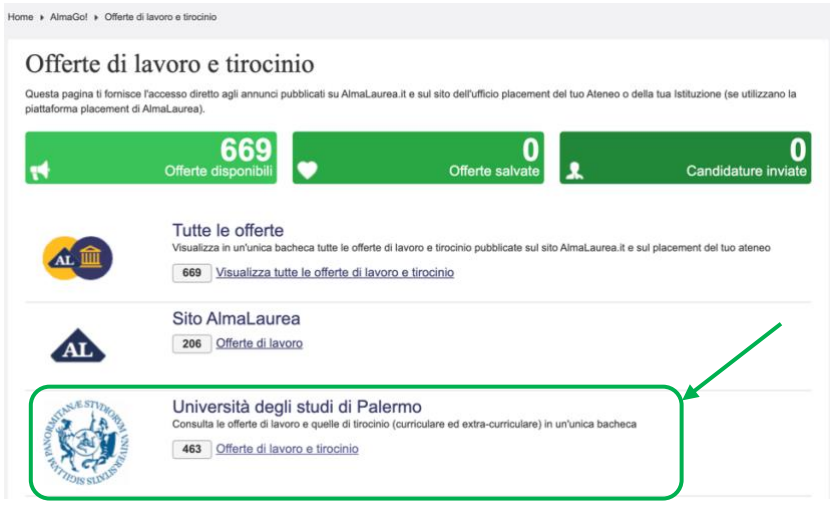

Se nessuna delle strutture presenti nel portale Almalaurea è di tuo gradimento, chiedi ad una struttura locale se è disposta a firmare la convenzione con UniPa e svolgi il tirocinio dove vuoi!

4) Dopo aver preso accordi con la struttura, compila insieme al **tutor aziendale** il progetto formativo. Al termine caricatelo nell'apposita sezione. Lo troverai nella sezione "Gestisci i tuoi tirocini".

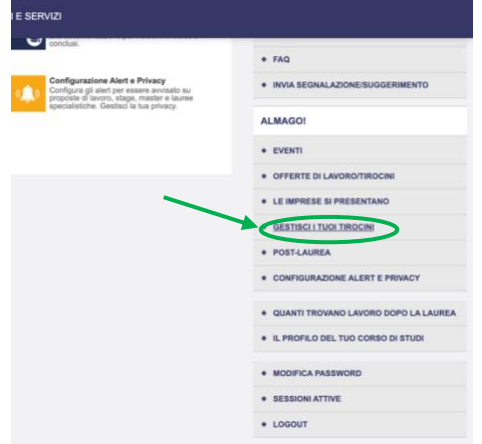

- 5) Scarica la modulistica per avviare il tirocinio dalla sezione ["Modulistica per lo](https://bit.ly/3Oz51vV)  [studente"](https://bit.ly/3Oz51vV)
- 6) Invia una mail al tuo [tutor universitario](https://bit.ly/3PA0wT2) informandolo della tua intenzione di avviare il tirocinio. Allega alla mail il modulo A1 precompilato e attendi che lui ti rimandi il modulo firmato.
- 7) Vai nella sezione "Gestisci i miei tirocini" del Portale Almalaurea, clicca su "dettaglio tirocinio" e poi su "Aggiungi allegato".

Carica il modulo A1 e il piano di studi con esami sostenuti in pdf.

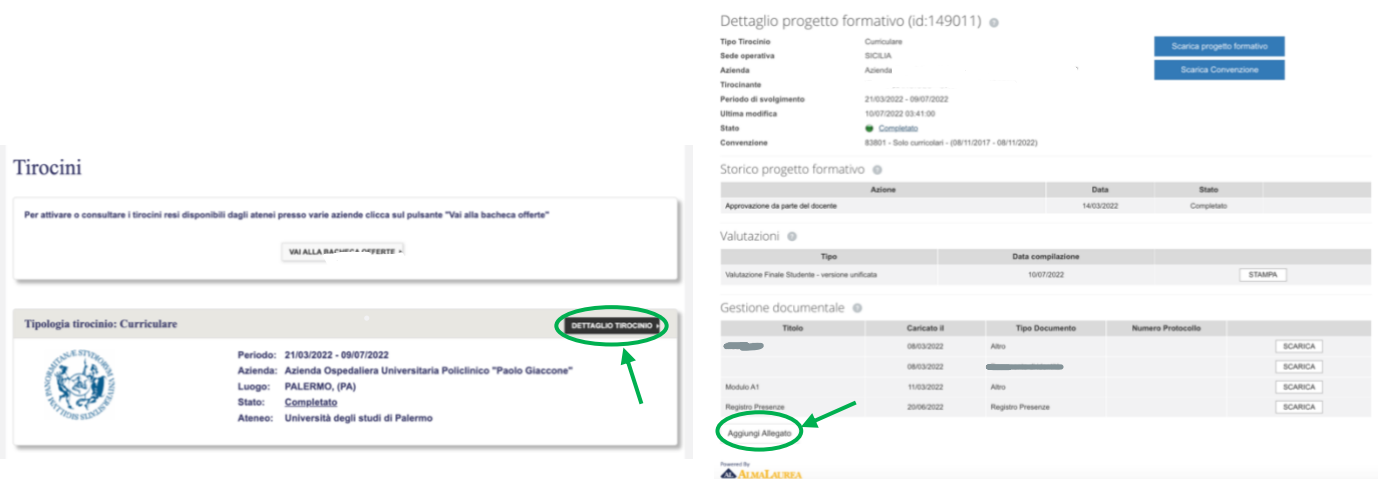

8) Invia una mail alla Dottoressa Teresi [\(m.antonia.teresi@unipa.it\)](mailto:m.antonia.teresi@unipa.it), mettendo in cc il docente tutor, informandola di aver caricato il progetto formativo, il modulo A1 e il piano di studi con esami sostenuti in pdf.

9) Attendi che il docente tutor approvi, tramite procedura digitalizzata, il progetto formativo. Appena avrà fatto ti arriverà questa mail.

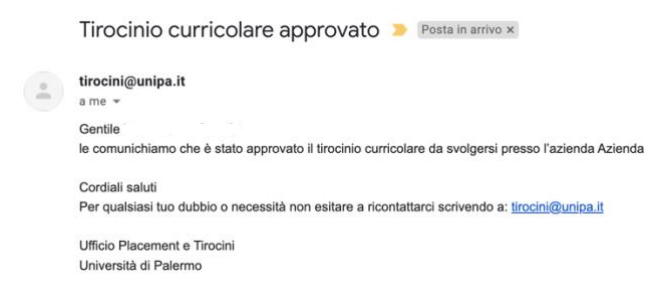

- 10) Contestualmente apparirà "**Stato: approvato non attivo**" nei dettagli del tirocinio.
- 11) Invia una mail alla Dottoressa Teresi [\(m.antonia.teresi@unipa.it\)](mailto:m.antonia.teresi@unipa.it) chiedendole di attivare il tirocinio.
- 12) Quando nel portale Almalaurea apparirà "**Stato: attivo**" potrai iniziare il tirocinio!

## **CONCLUSIONE DEL TIROCINIO (entro un mese dal termine)**

- 1) Stendi la relazione finale [\(modulo B1\)](https://www.unipa.it/dipartimenti/sc.psicol.pedag.edellaformazione/almalaurea/psicologia/index.html) seguendo le istruzioni presenti nel sito, firmala e chiedi di controfirmarla al tutor aziendale.
- 2) Invia al tutor universitario la relazione (modulo B1) e il modulo B2 precompilato. Attendi che il tutor te lo rimandi firmato e caricalo nel portale Almalaurea.
- 3) Invia una mail alla Dottoressa Teresi [\(m.antonia.teresi@unipa.it\)](mailto:m.antonia.teresi@unipa.it) informandola di aver concluso il tirocinio e di aver caricato la modulistica.
- 4) Prenota il primo appello utile per verbalizzare l'attività di tirocinio. Se svolgi il tirocinio al secondo anno dovrai verbalizzare a partire da Gennaio dell'anno accademico successivo.